# **Министерство образования Пензенской области Отдел образования Кузнецкого района**

# **Тема:**

# **"Взаимодействие с сервером мобильного приложения" Игра "поймай покемона"**

/секция – информатика и ИКТ/

Выполнил работу: Лобанов Рамиль ученик 10 класса МБОУ СОШ с. Махалино

Руководитель работы: Тенишев Марат Дамирович учитель информатики и ИКТ МБОУ СОШ с. Махалино Телефон: (841-57) 55-5-92

Адрес: 442519, Пензенская область, Кузнецкий район, с. Махалино, ул. Рабочий городок совхоза, д. 16 Телефон (841-57)55-1-06

### Оглавление

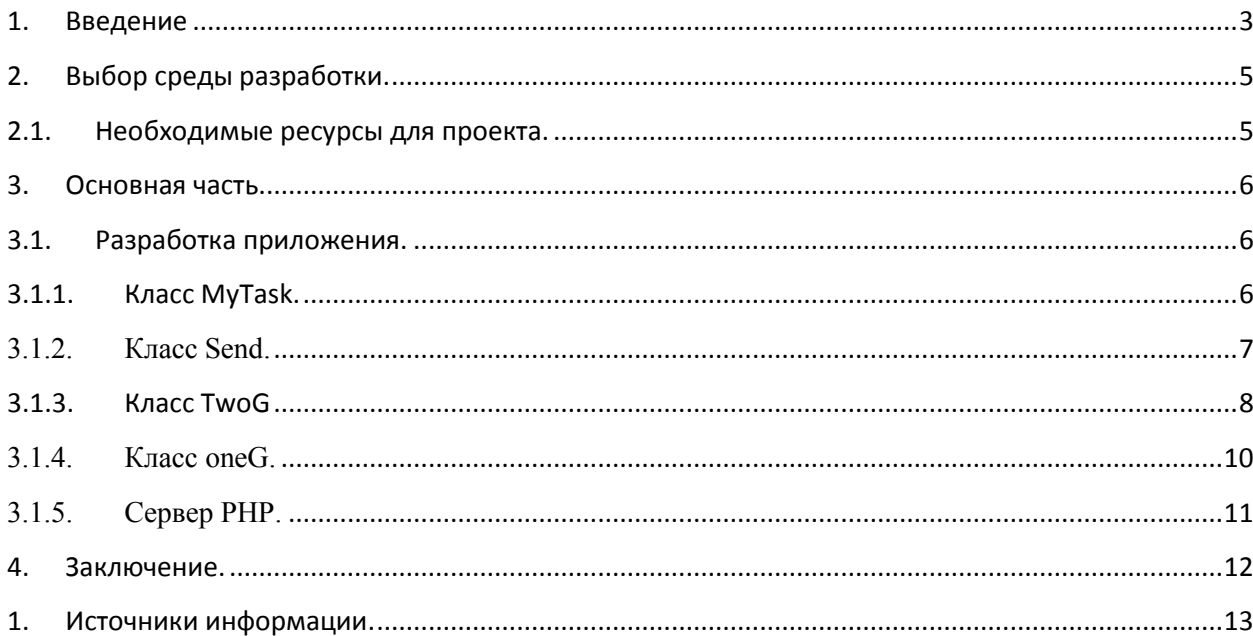

#### **1. Введение**

#### <span id="page-2-0"></span>Проблема.

В современном мире Интернет стал не только хранителем информации, но и позволил нам автоматизировать управление многими аспектами реальной жизни. Для этого необходимо чтобы наши устройства и приложения взаимодействовали с серверами Интернета.

#### Актуальность.

В эпоху "промышленной революции 4.0" в нашу повседневную жизнь внедряются такие современные услуги как "Умный дом", "Умный город", "Электронное правительство" и т.п., поэтому мобильным приложениям необходимо постоянно обмениваться информацией с серверами Интернета. Гипотеза.

При помощи базовых знаний PHP и Java можно организовать обмен данными Android-приложения с сервером.

Цель.

Создать приложение для обмена данными с сервером Интернета.

#### Задачи.

- 1. Выбрать среду разработки.
- 2. Разработать приложение-игру для мобильных устройств с ОС Android.
- 3. Настроить сервер для обмена данными с приложением.
- 4. Определить направления по дальнейшему развитию проекта.

#### Методы исследования.

- 1. Моделирование.
- 2. Компьютерный эксперимент.

#### Предмет исследования.

Предметом исследования является инструменты Android и PHP для обмена данными с сервером (рис.1).

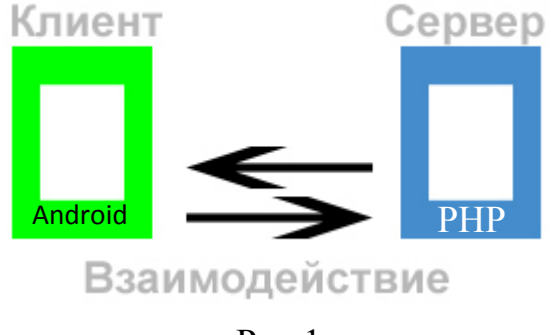

Рис.1

### <span id="page-4-0"></span>**2. Выбор среды разработки.**

### **2.1. Необходимые ресурсы для проекта.**

<span id="page-4-1"></span>Для решения поставленной задачи мы выберем Eclipse, так как он гораздо менее требователен к ресурсам ПК, чем Android Studio и относится к свободному программному обеспечению.

Для работы с Eclipse необходимы инструменты: – Java SE Development Kit 8, Android Development Tools (ADT) и SDK Manager. Все они собраны в дистрибутиве adt-bundle-windows-x86-20131030 (рис.2).

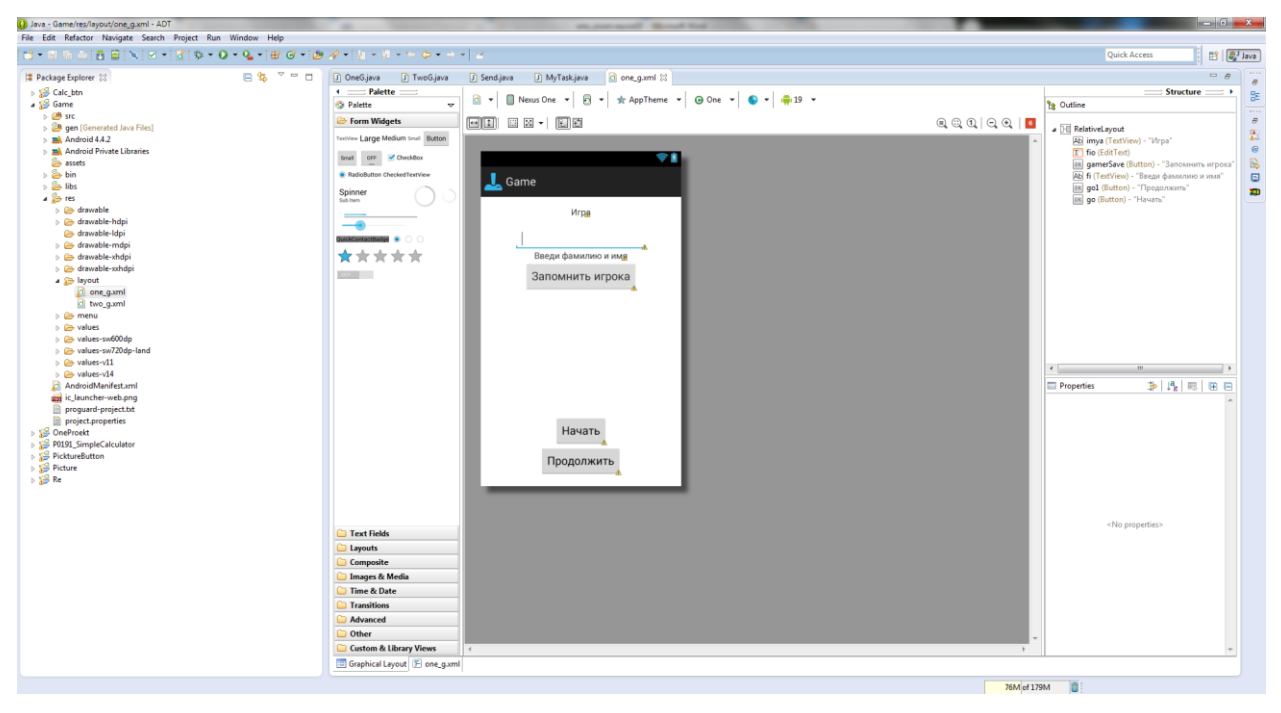

Рис.2

**Вывод:** при помощи Eclipse можно создать мобильное приложение для OS Android, которое будет взаимодействовать с сервером.

#### <span id="page-5-1"></span><span id="page-5-0"></span>3. Основная часть.

#### $3.1.$ Разработка приложения.

#### $3.1.1.$ Класс MvTask.

<span id="page-5-2"></span>Расширим класс MyTask за чет абстрактного класса AsyncTask для решения асинхронных задач игры:

- генерирование случайным образом координат изображений "покемонов" и вывод их через каждые 2 секунды на экран;
- запись и показ промежуточных результатов игры;
- запись и показ окончательного результата игры.

```
public class MyTask extends AsyncTask<Void, Integer, Void> {
       protected void onPreExecute(){
      TwoG. Info.setText("Старт игры");
}
/*переопределить метод onProgressUpdate для публикации промежуточных обновлений в
интерфейс игры*/
      protected void onProgressUpdate(Integer...values){
             TwoG. Image.setX(values[0]);
             TwoG. Image.setY(values[1]);
             TwoG. Image.setImageResource(TwoG.pic[values[2]]);
             TwoG. Image.setTag(values[2]);
             TwoG.Info.setText("");
             TwoG.Lay.setBackgroundColor(Color.parseColor("#00ffffff"));
             if(vvalues[3]{<}19){TwoG. Info.setText("Правильных-"+ТwoG.yes+" Неправильных-
                    "+TwoG.no); }
             if(vvalues[3]=19)TwoG. Info.setText("Игра окончена\n"+"Правильных-
                    "+TwoG.yes+"Неправильных-"+TwoG.no);
             \mathcal{F}/*основной метод для 20 показов 8 картинок покемонов из массива ріс,
зарегистрированных в классе dravable файла R и отображения на тестовой наклейке info
промежуточных результатов игры, который выполняется в отдельном потоке*/
      protected Void doInBackground(Void... voids) {
             try<sub>1</sub>for(int i=0:i<20:i++)TimeUnit.MILLISECONDS.sleep(2000);
                           int x=(int)(Math.random()*(TwoG.width-150))+50;int y=(int)(Math.random()*(TwoG.height-150))+50;int z=(int)(Math.random()*7);/*publishProgress передает значения полей в onProgressUpdate
(х, у-случайные координаты картинки;
z-случайная картинка из массива;
і-количество появлений картинок)*/
                           publishProgress(x,y,z,i);<sup>}</sup>
             ł
             catch(InterruptedException e)return null:
       <sup>}</sup>
\mathcal{E}
```
**Вывод:** класс MyTask работает в дополнительном потоке.

#### **3.1.2. Класс Send.**

<span id="page-6-0"></span>Расширим класс Send за чет абстрактного класса AsyncTask для решения асинхронных задач взаимодействия приложения с сервером:

- Подключиться к серверу (…http://leninoschool.edu-penza.ru/marat/hand.php?new=…);
- создать файл на сервере; (…TwoG.file…);
- записать окончательный результат игры (…URLEncoder.encode(TwoG.send, "UTF-8")…);
- открыть входящий поток, прочитать с сервера информацию в строку

```
InputStreamReader reader = new InputStreamReader(connection.getInputStream());
    BufferedReader in= new BufferedReader(reader);
    str=in.readLine().toString();
```

```
}
```
вывести строку на текстовую наклейку

```
TwoG.Info.setText("Записано; "+str);
```
**Вывод:** класс Send работает в дополнительном потоке.

#### $313$ **Класс TwoG**

<span id="page-7-0"></span>Создадим основной класс для игры ТwoG:

- Организуем прием фамилии игрока с активности OneG MyBundle = getIntent().getExtras();//организовать прием посылки
- Программно разместим виджеты на разметке

```
/*создать кнопку для отправки результата игры на сервер*/
display=getWindowManager().getDefaultDisplay();
Point size=new Point();
display.getSize(size);
width = size.x;height = size.y;Image=new ImageView(this);
Lay.addView(Image);
/*создать кнопку для отправки результата игры на сервер*/
Button save=new Button(this):
save.setText("save");
save.setX(340);save.setY(575);
Lay.addView(save);
/*создать кнопку для перехода на первую активность*/
Button back=new Button(this);//создать экземпляр класса "кнопка"
back.setText("назад");//создать надпись
back.setX(0);//установить координату кнопки по оси X
back.setY(575);//установить координату кнопки по оси Y
Lay.addView(back);//установить кнопку на разметку
```

```
/*создать текстовую наклейку*/
Info=new TextView(this);
Lay.addView(Info);
```
• Создадим обработчики:

```
/*создать обработчик касаний экрана*/
Lay.setOnTouchListener(new OnTouchListener(){
public boolean onTouch(View view, MotionEvent event){
if(event.getAction()==MotionEvent.ACTION DOWN){
if((Math.abs(event.getX()-Image.getX())<100 &&
      Math.abs(event.getY()-Image.getY())<100)
      &&(Image.getTag().equals(0) || Image.getTag().equals(1)||
      Image.getTag().equals(2)|| Image.getTag().equals(3))){
      Lay.setBackgroundColor(Color.argb(200, 200, 255, 200));
      yes++; }//подсчет касаний правильных кртинок
elsef
      Lay.setBackgroundColor(Color.argb(200, 255, 200, 200));
      по++; //подсчет касаний неправильных картинок
      ι
      <sup>}</sup>
      return true;
      \}:
```

```
/*создать обработчик нажатия на кнопку для отправки результата игры на
       cepBep*/save.setOnClickListener(new OnClickListener(){
              @ Override
              public void onClick (View view){
                     file="ramil.txt";//имя файла
                     operation=1; // 1-создать
                     send=" "+MyBundle.getString("f")+" nonan "+yes+" pa3;
                     ошибся "+no+" раз";//переданное значение<br>write();//вызвать метод "write" для записи данных на сервер
                     \}:
       /*создать обработчик нажатия на кнопку для перехода на первую
       активность*/
      back.setOnClickListener(new OnClickListener(){
              @ Override
              public void onClick (View view){
                     startActivity(it);finish();
                     \});
\mathcal{E}
```

```
• Создадим асинхронные потоки:
```

```
/*создать поток для управления процессом игры*/
MyTask Number=new MyTask();//создать новый поток
Number.execute();//запустить поток
/*создать поток для записи результата на сервер*/
public static void write(){Send newSend = new Send();
newSend.execute(); }//запустить поток
```
Вывод: Приложение выводит картинки, ведет счет игры, взаимодействует с сервером.

#### **3.1.4. Класс oneG.**

<span id="page-9-0"></span>Данный класс связан с первоначальной разметкой экрана приложения и предназначен для передачи данных игрока на активность TwoG.

```
public void newFioSet (View vi){
       nik=fio.getText().toString();
       fi.setText("Начнем "+nik+"?");
     } 
     public void go (View vi){
           Intent intent=new Intent(this,TwoG.class);
           nik=fio.getText().toString();// получить фио игрока в строковую пременную
           intent.putExtra("f", nik);//упаковать посылку
           startActivity(intent);
           finish();
     }
```
**Вывод:** класс oneG получает данные игрока и передает "посылку" классу TwoG.

## **3.1.5. Сервер PHP.**

<span id="page-10-0"></span>Напишем сервер на php и разместим в Интернете. Приложение использует get-запрос. Если на стороне клиента было указано имя файла и отправлена "1", то на стороне сервера создается файл с указанным именем и в него записывается информация отправленная клиентом. Возвращается "make"

```
<?php
$n=$_GET["new];
$name=$_GET['name'],
$a=$_GET['get'];
if ($name!="")
{
 if ($n==1)
  {
   $fp = fopen("i/".$name, "w");
   fclose($fp);
  echo json_encode("make");
  }
}
?>
```
**Вывод:** сервер отвечает на запросы клиента.

#### **4. Заключение.**

#### <span id="page-11-0"></span>Вывод:

В ходе выполнения проекта мне удалось создать приложение для обмена данными с сервером Интернета.

Цель проекта достигнута – создано приложение для ОС Android, которое успешно обменивается данными с сервером Интернета.

#### Развитие проекта:

- Обновить дизайн приложения-клиента.
- Дописать серверное приложение и клиент для ведения истории игрока.

#### <span id="page-12-0"></span>**1. Источники информации.**

- **1.** И.Б. Емельянов (Р.И. Емельянов). Учебно-методическое пособие "Компьютерные науки: основы веб-разработки и клиент-серверные технологии". Часть 3 Пенза, 2020.
- **2.** И.Б. Емельянов (Р.И. Емельянов). Учебно-методическое пособие "Компьютерные науки: изучение языка программирования Java". Часть 3 Пенза: Министерство образования Пензенской области. ИРР Пензенской области, 2020.